Espace pédagogique de l'académie de Poitiers > Odyssée : Histoire Géographie EMC > [https://ww2.ac-poitiers.fr/hist\\_geo/spip.php?article1554](https://ww2.ac-poitiers.fr/hist_geo/spip.php?article1554) - Auteurs : Benoit Traineau - Laure Girard

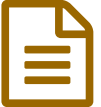

# Construire une carte collaborative des inégalités<br>de développement de développement

CAP/Seconde bac pro - Séquence pédagogique - TICE

# *Descriptif :*

Moment numérique de 35 à 50 minutes visant la construction par les élèves, en autonomie et de manière collaborative, d' une carte des inégalités de développement dans le monde (programme Lycée professionnel) avec l'outil padlet. Elle permet aux élèves de localiser et de décrire une situation géographique afin de comparer différentes situations et de montrer en quoi elles sont caractéristiques du sujet d'étude. Cette séance a été réalisée dans le cadre des TRaAM.

*Sommaire :*

- Niveau et insertion dans la programmation
- Durée et insertion dans la séquence pédagogique
- Problématique de la leçon :
- Compétences travaillées
- Outils numériques utilisés
- Mise en œuvre pédagogique
- Action des élèves
- Action de l'enseignant
- Bilan de la séquence TraAM

# **Cette séquence a été réalisée dans le cadre des TraAM 2015-2016.**

# Niveau et insertion dans la programmation

# **CAP et 2nde Bac professionnel**, séquence sur le développement inégal.

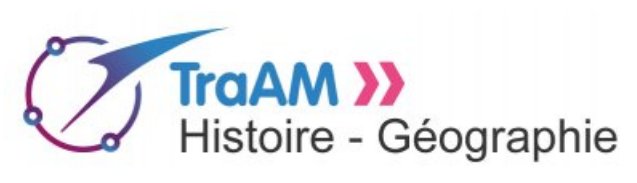

# Durée et insertion dans la séquence pédagogique

De 35 à 50 minutes selon le niveau.

 **CAP** : le moment numérique intervient **plutôt en fin de séquence** lorsque la notion de développement a été abordée à plusieurs reprises, qu'une typologie simple (Pays émergent, PMA...) a été présentée.

 **BAC** : le moment numérique peut intervenir **dès que la notion de développement a été abordée** et que les trois critères du développement (avec les indicateurs) ont été étudiés.

Dans les deux cas, la séance est **précédée d'une séance de recherche** de documents sur une liste de sites préparée par l'enseignant : les élèves doivent rechercher des documents qui permettent de caractériser le niveau développement d'un pays (liste des pays décidée par l'enseignant) selon une des composantes de l'IDH (richesse, santé, éducation). L'enseignant s'assure de la pertinence des choix des élèves lors de cette première séance.

[Consignes](https://ww2.ac-poitiers.fr/hist_geo/sites/hist_geo/IMG/pdf/carte_developpement_consignes_eleves.pdf) élèves (PDF de 49.7 ko)

Séance TICE : Construire une carte numérique interactive du développement dans le monde.

La séance est **précédée d'une présentation rapide de l'outil** Padlet. L'outil peut être utilisé lors d'une autre séquence comme moyen d'échange de documents entre le professeur et les élèves.

## Problématique de la leçon :

#### Comment caractériser le niveau de développement d'un pays ?

#### Compétences travaillées

- **Localiser** des éléments d'une situation par rapport à des repères simples : pays, continents...
- **Décrire** une situation géographique.
- Montrer en quoi la situation étudiée est **caractéristique** du sujet d'étude.
- **Mémoriser** et **restituer** les principales connaissances et notions.
- **Comparer** des situations géographiques pour élaborer une typologie simple.
- Favoriser la **mémorisation** de localisations.
- Outils numériques utilisés
- Ressource : cartothèque SciencesPo.
- Outils pour la préparation : Photofiltre pour la préparation des cartes, Libreoffice pour le tutoriel.
- Outil numérique : **Padlet**.

## Mise en œuvre pédagogique

Individuellement, les élèves repèrent sur une carte de l'IDH dans le monde en 2010 (carthotèque SciencesPo) un pays de leur choix.

Ils déposent trois documents qu'ils ont sélectionnés et qui permettent de caractériser le niveau de développement du pays concerné. Ils rédigent un court paragraphe présentant leur analyse de chaque document. En classe entière, chaque élève présente rapidement sa conclusion en naviguant sur la carte.

#### Description pratique de la mise en œuvre

Par un fichier déposé sur le réseau, les élèves accèdent au **padlet** de départ préparé par l'enseignant.

**[Tutoriel](https://ww2.ac-poitiers.fr/hist_geo/sites/hist_geo/IMG/pdf/carte_padlet_tutoriel.pdf) padlet** (PDF de 360.3 ko) Construire une carte multimédia interactive avec un Padlet.

Sur ce mur, se trouve une carte de l'IDH dans le monde.

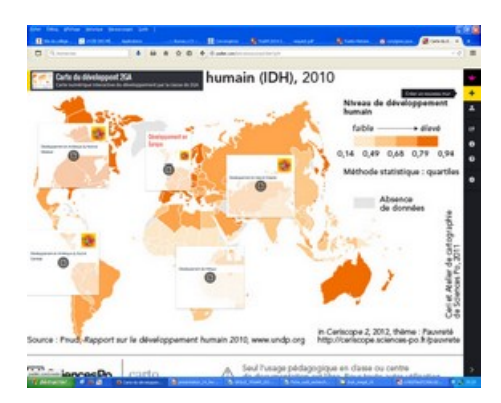

Les élèves **localisent** le pays sur lequel ils ont fait des recherches au préalable. Ils cliquent sur la fenêtre qui représente la région dans laquelle se trouve le pays et accèdent à un nouveau padlet.

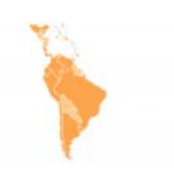

Sur ce Padlet, ils découvrent le détail de la carte correspondant à la région (Amérique du Nord, Europe, Afrique …) et **trois rubriques vides** qui ont pour titre [pays] santé, [pays] éducation, [pays] richesse. Selon la classe, les élèves manipulent l'outil Padlet à l'aide d'un tutoriel ou accompagnés par l'enseignant. Ils travailleront seuls ou par groupe.

#### Carte [développement](https://ww2.ac-poitiers.fr/hist_geo/sites/hist_geo/IMG/pdf/carte_developpement_tutoriel_seconde.pdf) tutoriel seconde (PDF de 464.7 ko)

Séance TICE : Construire une carte numérique interactive du développement dans le monde.

Les élèves remplissent au moins deux rubriques pour le pays choisi **avec les liens internet** des documents trouvés lors de la séance précédente.

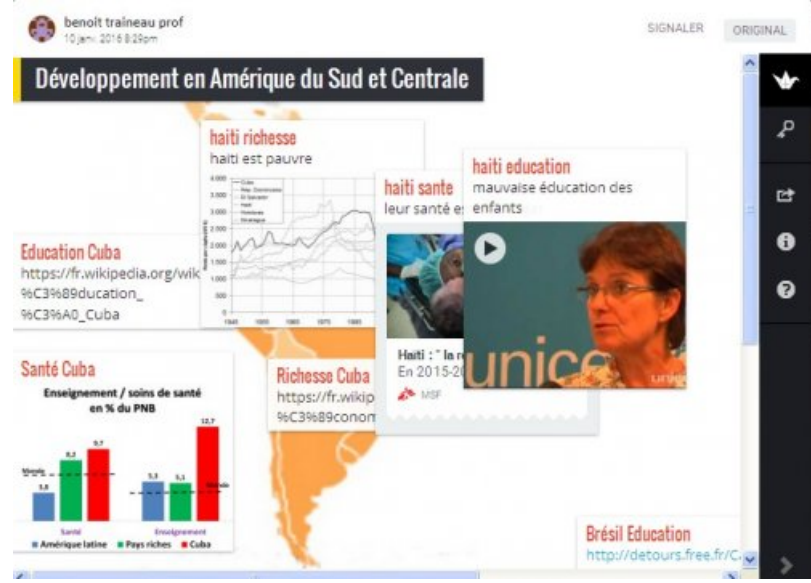

Pour chaque rubrique, les élèves rédigent un **commentaire** de deux à cinq lignes répondant à la problématique.

#### **LE MALI**

Dans cette vidéo on comprend bien qu'il y a un problème d'accès à la médecine et que les habitants du Mali veulent une solution au problème.

Lors de la séance suivante, les élèves présentent **à l'oral** à la classe le résultat de leur travail.

#### Action des élèves

Par groupe ou individuellement, les élèves devront :

- 1. **Localiser** un pays sur un planisphère et le situer dans sa zone géographique, faire le lien avec le niveau de développement indiqué par la carte (lire une carte).
- 2. **Choisir** la bonne publication : [pays] santé, [pays] richesse ou [pays] éducation pour le document sélectionné.
- 3. **Montrer** en rédigeant un court texte en quoi le document répond à la **problématique**.
- 4. **Présenter à l'oral** la localisation et les documents choisis à l'aide du Padlet.

## Action de l'enseignant

L'enseignant **accompagne** les élèves :

- dans la prise en main de l'outil padlet ;
- dans le tri des informations sélectionnées lors de la recherche documentaire ;
- dans l'analyse des documents ;
- dans la rédaction des textes de présentation des documents et la correction des erreurs de syntaxe, d'orthographe.

# Bilan de la séquence TraAM

# Rappel de l'hypothèse de départ

 Le numérique permet la **collaboration** des élèves dans les activités de recherche et de construction des informations : la **mutualisation** ouvre à la comparaison des résultats.

 La **possibilité d'enrichir** la carte de contenus multimédia (sites web, photos, vidéos, sons, textes) favorise l'**intérêt** et la **mémorisation** par les élèves des critères du développement et d'une typologie.

Plus-value du numérique ?

- Le Padlet permet de **situer** plusieurs phénomènes observables, de rendre plus **concrète** la notion de développement à l'aide de documents variés (photos, graphiques, vidéos …).
- L'outil permet un **travail collaboratif** qui illustre la **typologie** du développement mise en place.
- Le **suivi du travail** des élèves par le professeur est facilité.
- Les élèves travaillent en **autonomie accompagnée**, ils sont pleinement acteurs de leur apprentissage.
- Les élèves **interagissent**, s'aident les uns les autres, se conseillent.

#### o Ce qui ne fonctionne pas

Il n'y a pas d'ancrage précis des publications sur la page. La page peut changer d'apparence régulièrement mais le créateur du Padlet (le professeur) peut réorganiser la page.

Captation vidéo

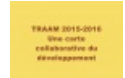

**Captation TRAAM (durée 02:32)** [\(MPEG4](https://ww2.ac-poitiers.fr/hist_geo/sites/hist_geo/IMG/mp4/captation_traam_benoit_traineau_laure_girard.mp4) de 8.1 Mo) Séance TICE : Construire une carte numérique interactive du développement dans le monde.

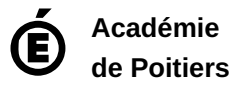

Avertissement : ce document est la reprise au format pdf d'un article proposé sur l'espace pédagogique de l'académie de Poitiers. Il ne peut en aucun cas être proposé au téléchargement ou à la consultation depuis un autre site.